# HP OpenView Smart Plug-in for Microsoft Exchange Server

For the UNIX Operating System

Release Notes

#### **Software version**: 10.00 / November 2006

This document provides an overview of the changes made to HP OpenView Smart Plug-in for Microsoft Exchange Server (Exchange SPI) for the 10.00 release. It contains important information not included in the manuals or in online help.

- • [In This Version](#page-1-0)
- • [Documentation Updates](#page-1-1)
- Installation Notes
- • [Enhancements and Fixes](#page-4-0)
- Known Issues
- Support
- Legal Notices

### <span id="page-1-0"></span>In This Version

- Integration of Exchange Service Discovery: now the Exchange SPI discovers the services of MS Exchange server and maintains the discovered topology information on the management server. This topology can be viewed as graphical Service Maps.
- New policies:
	- SMTP virtual server check
	- Check for disabled URLScan ISAPI filters
	- Check for mailboxes on Front-End servers
	- Check on backup of Exchange Transaction Log files
	- Require SSL HTTP access to servers
	- Check Message Tracking is enabled, and check for Message Tracking Log user permissions
	- Check for Circular Logging setting for Storage Groups
	- Check for heap De-commit Threshold Registry Key
	- Check for SMTP entry in the Services file
	- Check for Windows and Exchange Server updates

## <span id="page-1-1"></span>Documentation Updates

The first page of this release notes document contains the following identifying information:

- Version number, which indicates the software version
- Publish date, which changes each time the document is updated

To check for recent updates or to verify that you are using the most recent edition, visit the following URL:

#### **http://ovweb.external.hp.com/lpe/doc\_serv/**

- 1 In the Product list, click the product name.
- 2 In the Version list, click the version number.
- 3 In the OS list, click the OS type.
- 4 In the document list, click the document title.
- 5 To retrieve the document, click **Open** or **Download**.

To view files in PDF format (\*.pdf), Adobe Acrobat Reader must be installed on your system. To download Adobe Acrobat® Reader, go to **http://www.adobe.com**

### Installation Notes

Installation requirements, as well as instructions for installing Exchange SPI, are documented in the *HP OpenView Smart Plug-in for Microsoft Exchange Server Users Guide* provided in Adobe Acrobat (.pdf) format. Exchange SPI document files are included on the product's DVD media as:

/EXCHANGE\_SPI\_10.00/exspi\_users\_guide.pdf

/EXCHANGE\_SPI\_10.00/exspi\_ref\_guide.pdf

After installation the documents can be found at:

**/<mount\_point>/OV\_DOC**

### Upgrading from earlier versions

If you have an earlier version of Exchange SPI installed on your management server, you must remove the old EXSPI version from the management server as well as the Exchange managed nodes, BEFORE installing the new EXSPI 10.00. For a detailed procedure, please see the "Deinstalling Exchange SPI" section of the *HP OpenView Smart Plug-in for Microsoft Exchange Server Users Guide*.

### Upgrading an Exchange node from DCE to HTTPS

If an Exchange server node is already managed under a DCE agent, make sure the OVPA log files are cleared before remanaging it under HTTPS. To clean the log files, run the following command:

```
C:\usr\OV\bin\OpC\monitor\ddfutil.exe
"C:\usr\OV\exspi\dsi\log\exspi_log" - rm all
```
### Software and Hardware Requirements

Before installing Exchange SPI, make sure that your system meets the following minimum requirements:

- Management server:
	- HP-UX 11.0, 11.11 (11i), Solaris 6, 7, 8, 9, 10
	- OVO UNIX 7.X, 8.X
	- Required OVO products:
		- DSI 2 DDF (A.01.30.00 or later for DCE and A.02.00 or later for HTTPS)
		- SPI-SHS-OVO (A.01.00.00 or later)
- Managed node:
	- Windows 2003, Windows 2000 (SP 2,3,4), Windows NT4 (SP6), Windows 2000/2003 Advanced Server (MS Clustering Support)
	- Exchange 2003 (SP1, SP2), Exchange 2000 (SP2, SP3,) Exchange 5.5 (SP4)
- Optional Products (used with data collection metrics):
	- HP OV Performance Agent (C.03.30.00 or greater for MS Windows 2000, C.03.65 or greater for MS Windows 2003)
	- HP PerfView (C.03.10.00), for Exchange 5.5 graphs.
	- HP OV Reporter (A.03.50.00, A.03.60.00 for MS Windows 2003)
- Some Exchange SPI functionality has a dependency on Windows Scripting Host 5.6
- Disk space
	- Disk Space on Server: 4MB for OVO data repository, 5MB for /var file system
	- Disk Space on Node: 4 MB on drive where OVO is installed. If MWA integration is used: up to 20MB in \usr\OV\exspi\dsi directory

## <span id="page-4-0"></span>Enhancements and Fixes

The following items are fixed in the current software release. Click the error tracking number in the CR column to connect directly to the HP Software Support Online for current detailed information.

Note: You will need an HP Passsport User ID and Password to enter the site.

#### **CR DESCRIPTION**

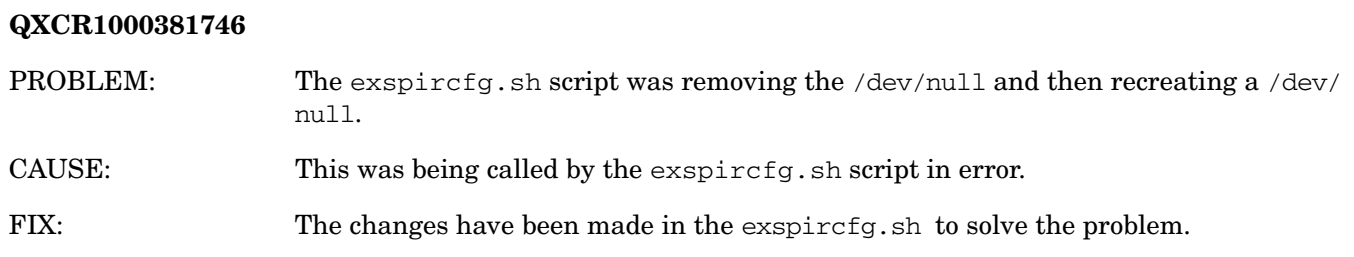

### Known Issues

Click the error tracking number in the CR column to connect directly to the HP Software Support Online for current detailed information.

Note: You will need an HP Passsport User ID and Password to enter the site.

#### **CR DESCRIPTION**

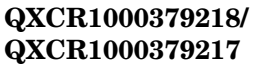

PROBLEM: Some policy messages contain garbled text.

CAUSE: When the Exchange SPI is deployed on nodes where the locale is not set to English, for example, if the locale is Japanese, Korean or Simplified Chinese, there may be messages displayed with garbled text. This occurs mostly with some monitor policies which get their data from Perfmon. If the values in Perfmon are garbled, our policies' message text will be garbled.

## Support

Please visit the HP OpenView support web site at:

#### **http://www.hp.com/managementsoftware/support**

This web site provides contact information and details about the products, services, and support that HP OpenView offers.

HP OpenView online software support provides customer self-solve capabilities. It provides a fast and efficient way to access interactive technical support tools needed to manage your business. As a valuable support customer, you can benefit by using the support site to:

- Search for knowledge documents of interest
- Submit enhancement requests online
- Download software patches
- Submit and track progress on support cases
- Manage a support contract
- Look up HP support contacts
- Review information about available services
- Enter discussions with other software customers
- Research and register for software training

Most support areas require that you register before logging in, some require a support contract.

To find more information about access levels, go to:

#### **http://www.hp.com/managementsoftware/access\_level**

To register for an HP Passport ID, go to:

**http://www.managementsoftware.hp.com/passport-registration.html**

## Legal Notices

© Copyright 2006 Hewlett-Packard Development Company, L.P.

Confidential computer software. Valid license from HP required for possession, use or copying. Consistent with FAR 12.211 and 12.212, Commercial Computer Software, Computer Software Documentation, and Technical Data for Commercial Items are licensed to the U.S. Government under vendor's standard commercial license.

The only warranties for HP products and services are set forth in the express warranty statements accompanying such products and services. Nothing herein should be construed as constituting an additional warranty. HP shall not be liable for technical or editorial errors or omissions contained herein.

The information contained herein is subject to change without notice.